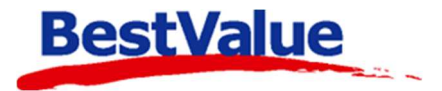

## **Brukerveiledning**

## Betaling med ett eller flere Gavekort/tilgodelapp

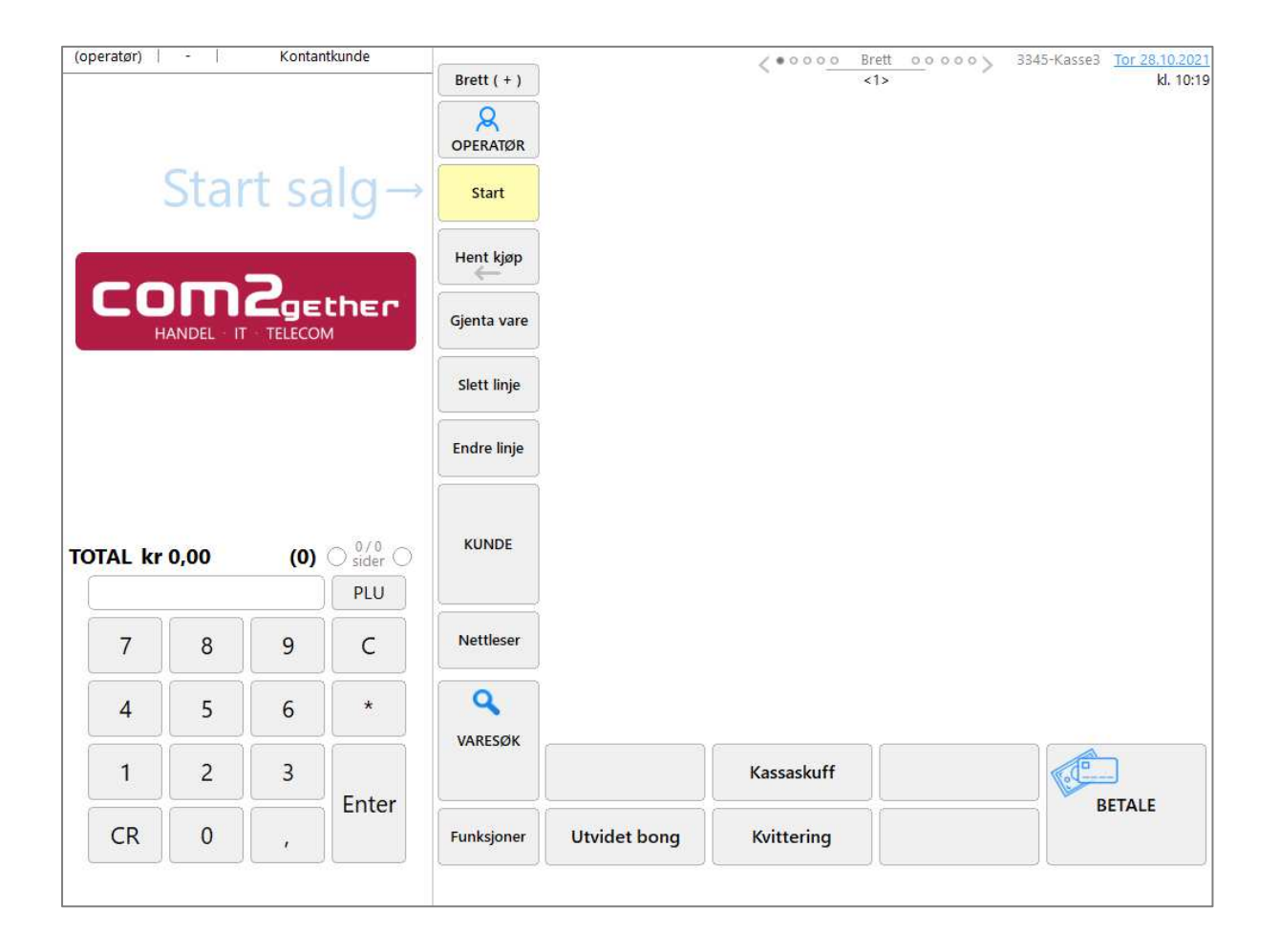

## **Support**

**E-post:** kundesenter@bestvalue.no **Sentralbord**: 47 92 92 09 (support man-fre 08-16) **Support utenom kontortid**: 47 92 92 09 (16-22)

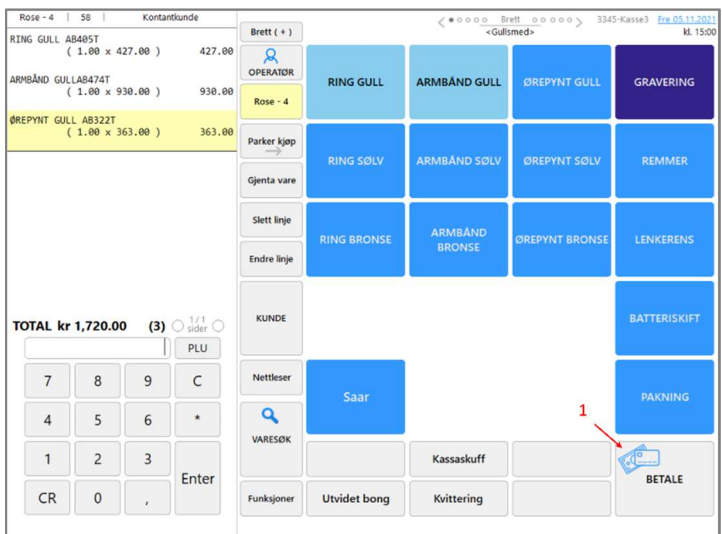

Når du har slått in varen og betalingen skal skje:

Trykk **«BETALE» (**1**)** for å åpne betalingsmåte vinduet:

Trykk **«Fler…» (**2**)** for å velge hvilket gavekort som skal bli brukt.

Hvis det bare var et gavekort, trykker du på **«Bruk»** og taster in gavekort nr.

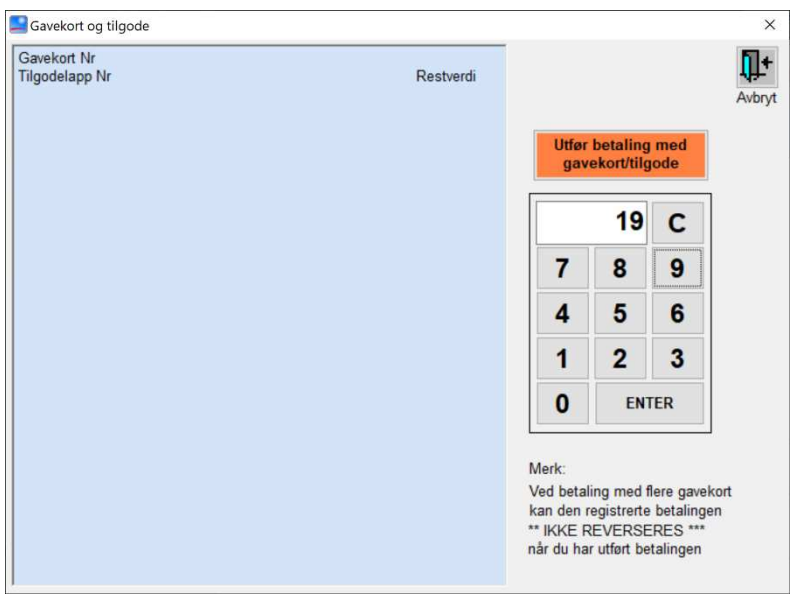

Dette vinduet kommer da opp:

Hvert gavekort eller tilgodelapp har et nr.

Tast inn nr. + **ENTER**.

Gjenta dette til du har fylt inn alle gavekortene/ tilgodelappene som skal brukes.

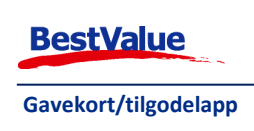

**Betal** 

**TOTAL: 1,720.00 Betalingsmiddel** 

Kontant:

Bank: Gavekort:

Ekstern<br>bankterminal

Terminal-status

Informasjon

1,720.00 Endre...

KONTANT

0.00 Endre Fler

0.00 Bruk... Fler... Slett

 $\overline{2}$ 

**KONTANT UTTAK** 

Lukk

Du får en oversikt på venstre side på nr. og beløp.

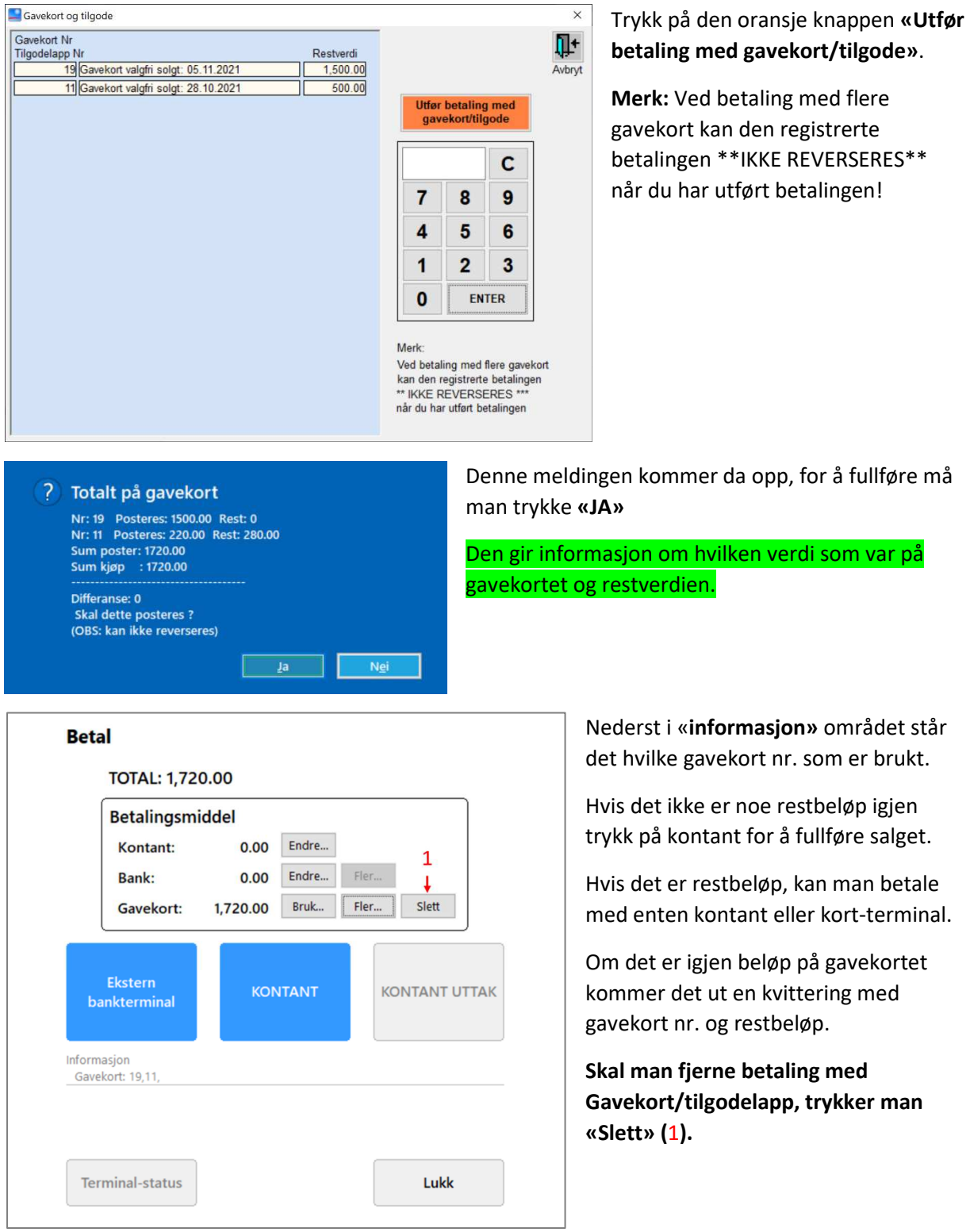

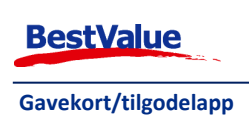